#### Building a Web Server

For fun, profit and [REDACTED]

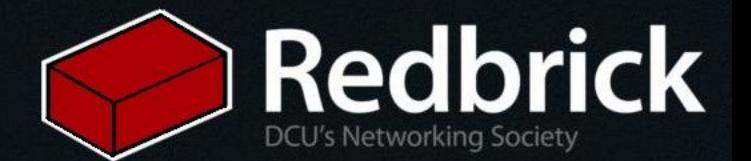

#### A word on conduct...

#### DON'T:

- Touch anyone else's shell. Seriously. • Host anything illegal, offensive or otherwise immoral on your shiny new server.
- Intentionally disrupt or interrupt the talk. Raise a hand or wait for a pause to ask questions!

#### DO:

- Bring friends, roommates, pet rocks… All are welcome!
- Ask questions! Don't be shy, we're here to help you!
- Work together! Two heads are (often) better than one.
- Be respectful to us and those around you, everyone is here to have fun.

#### In short: *Be excellent to each other.*

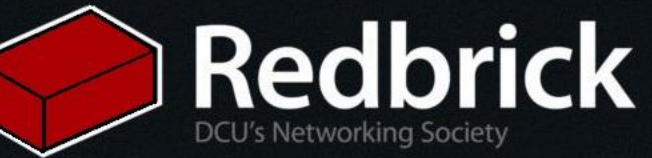

#### If you are not already booted into linux you should do that now

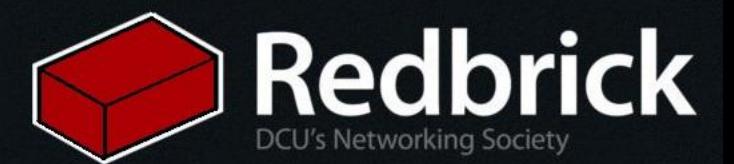

### GitHub Developer Pack

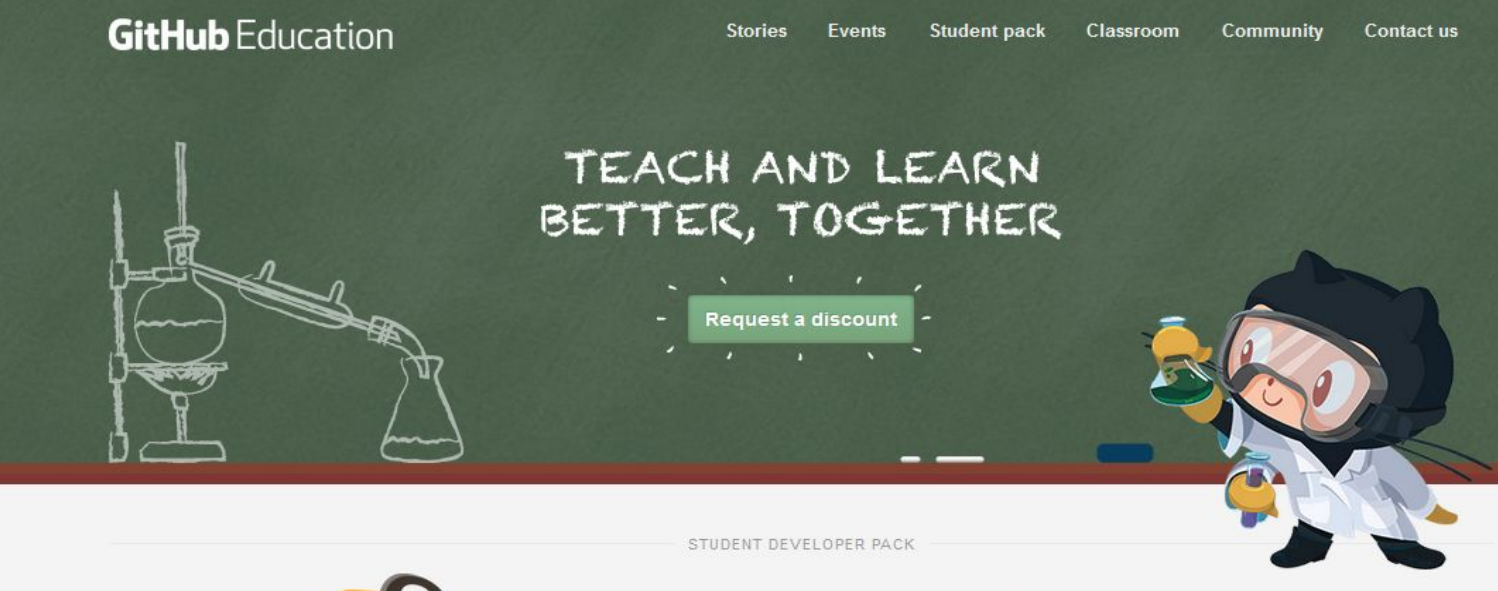

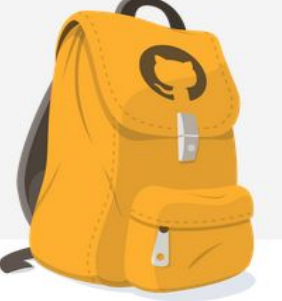

#### Get the Student Developer Pack

Dozens of free resources from great companies to help students learn.

Get the pack

STORIES

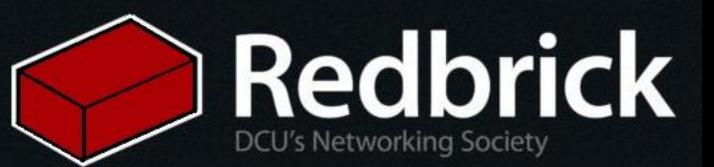

# Did you git yours?

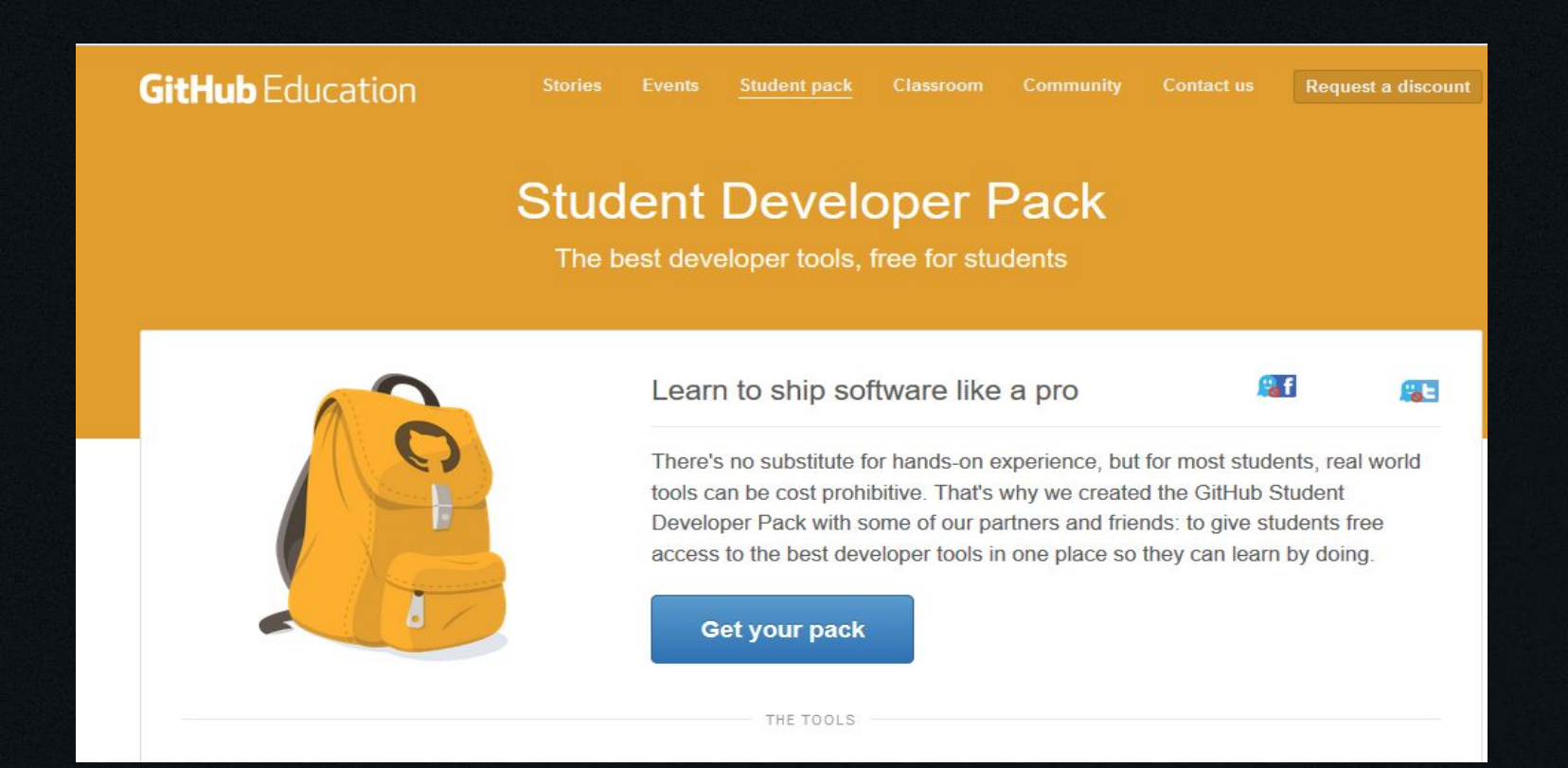

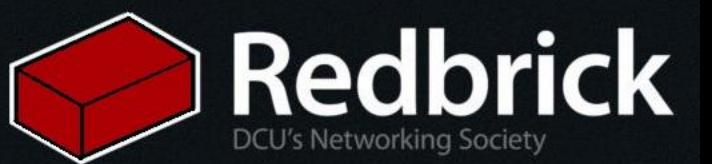

## Find dis one! Click request

Simple cloud hosting, built for developers

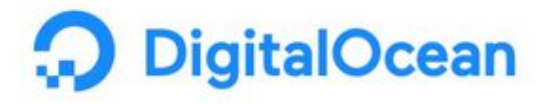

**DETAILS** \$50 in platform credit for new users

Request your offer code to get access

Thelp available at DigitalOcean support

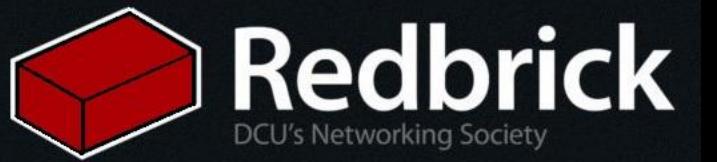

#### Copy code for later. Click on the website

#### **DigitalOcean**

Simple cloud hosting, built for developers

**DETAILS** \$50 in platform credit for new users

Use your offer code on the DigitalOcean website

Your code:

2 Help available at DigitalOcean support

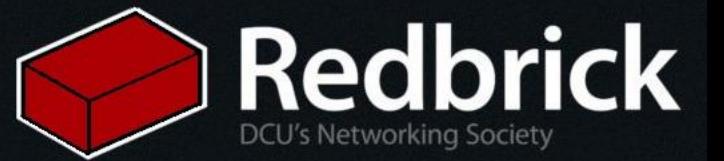

### Follow the steps

Create an account and enter the promo code when asked for card details.

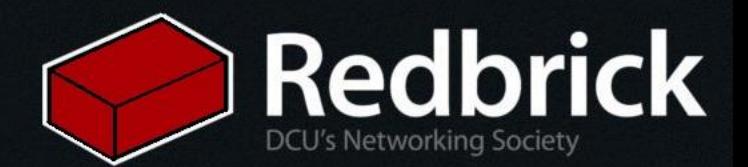

## Ssh keys

So before we go any further lets create an ssh key. P.s If you have one already this step can be skipped

ssh-keygen -t rsa -C "[your\\_email@example.com](mailto:your_email@example.com)"

- You'll be prompted to enter a passphrase if you'd like
- Two files are generated: 1) {name*you*chose} and 2) {name*you*chose}.pub
- We will need these later

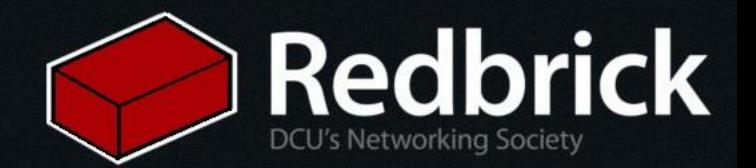

#### Now lets make a server

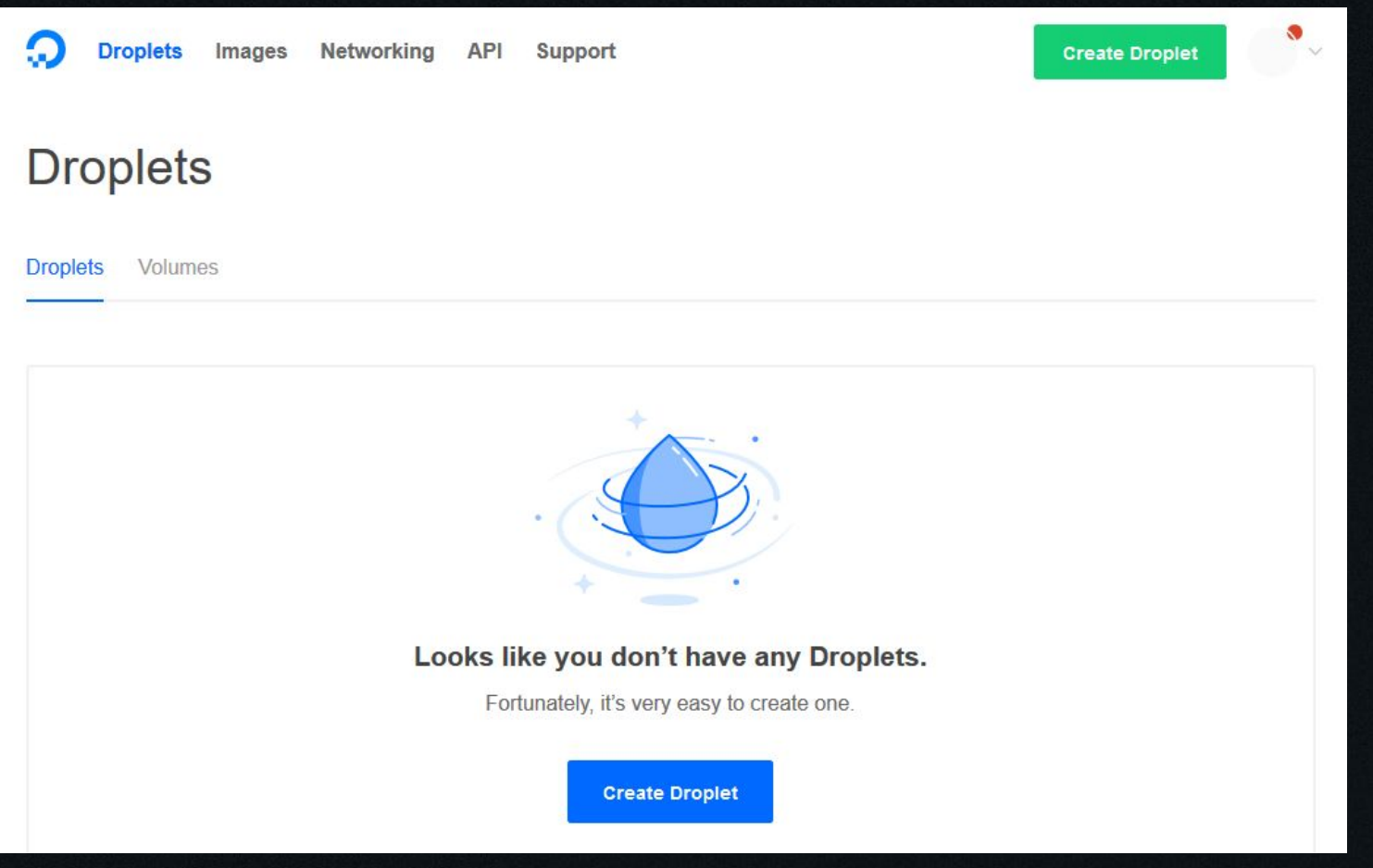

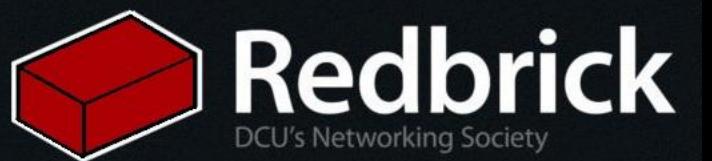

## Choose an operating system

Today we are going to go with Ubuntu because we know it well There are others operating systems available feel free to experiment later :D

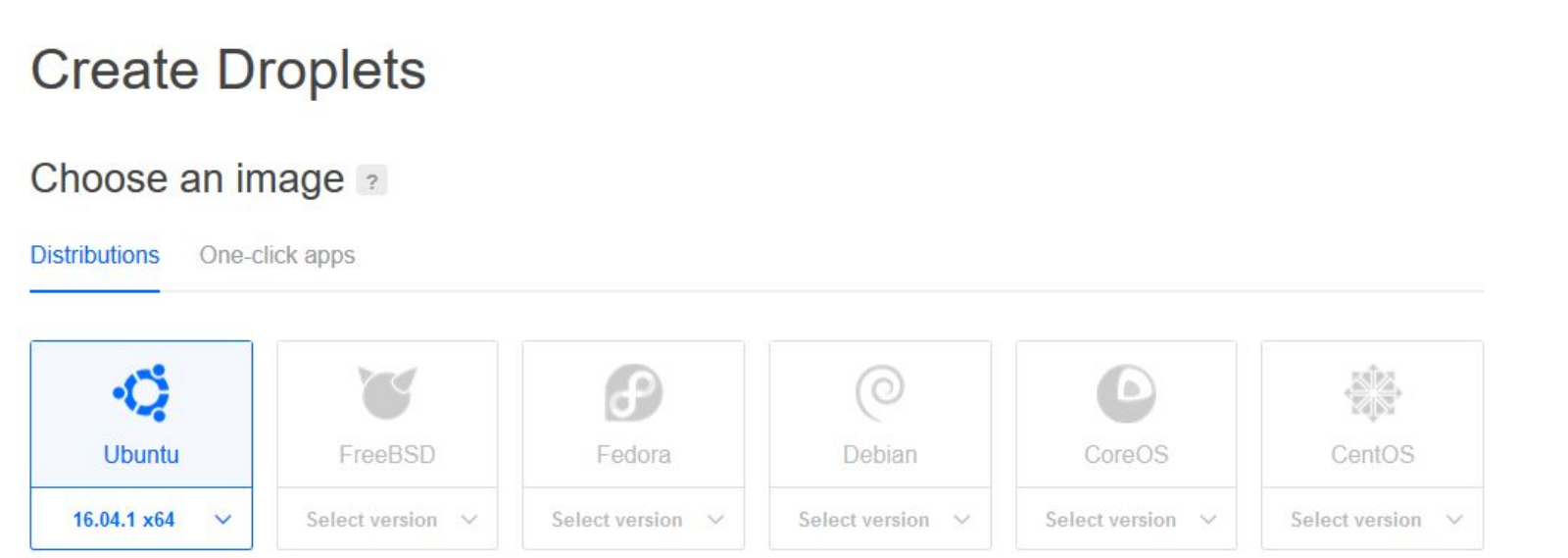

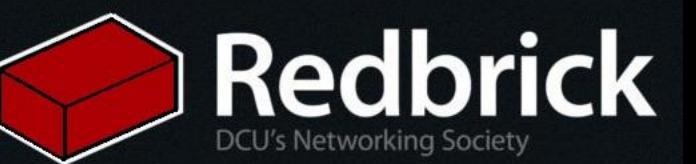

# Big and shiny!

Chose any setting you like. Beware: the more money you spend per month the less time that free \$50 will last you.

We opted for the \$5/month, we don't need anything huge.

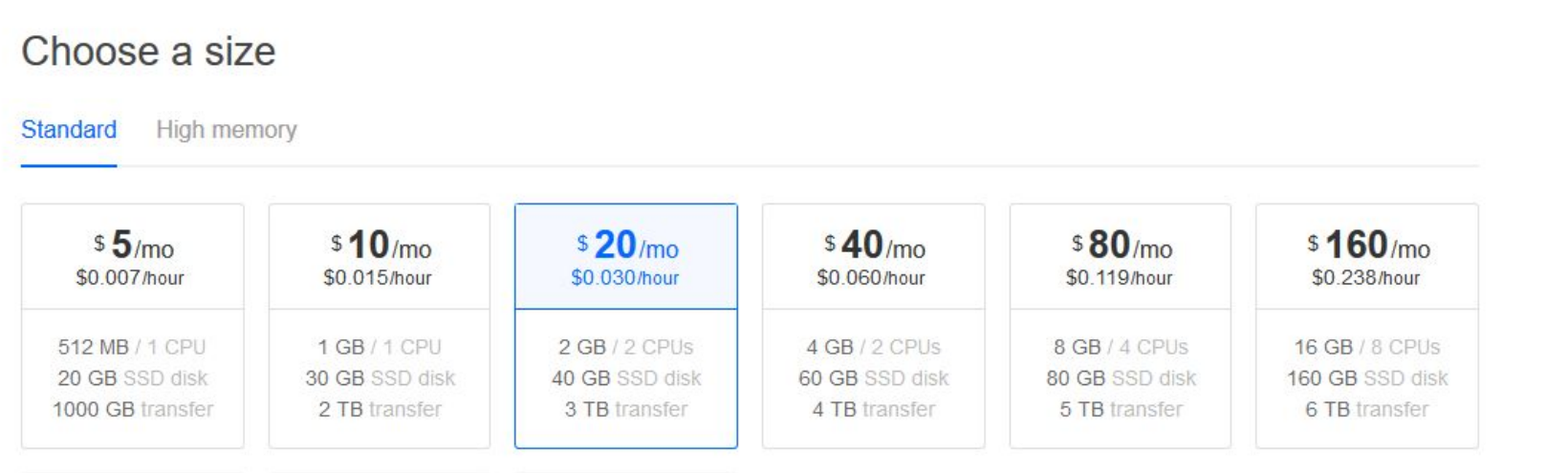

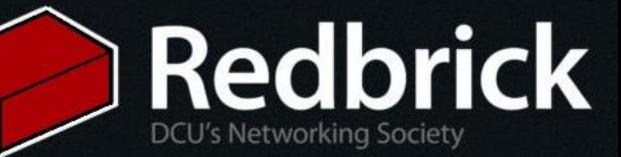

## Give your server a home

The Further away it is the longer it will take to connect!

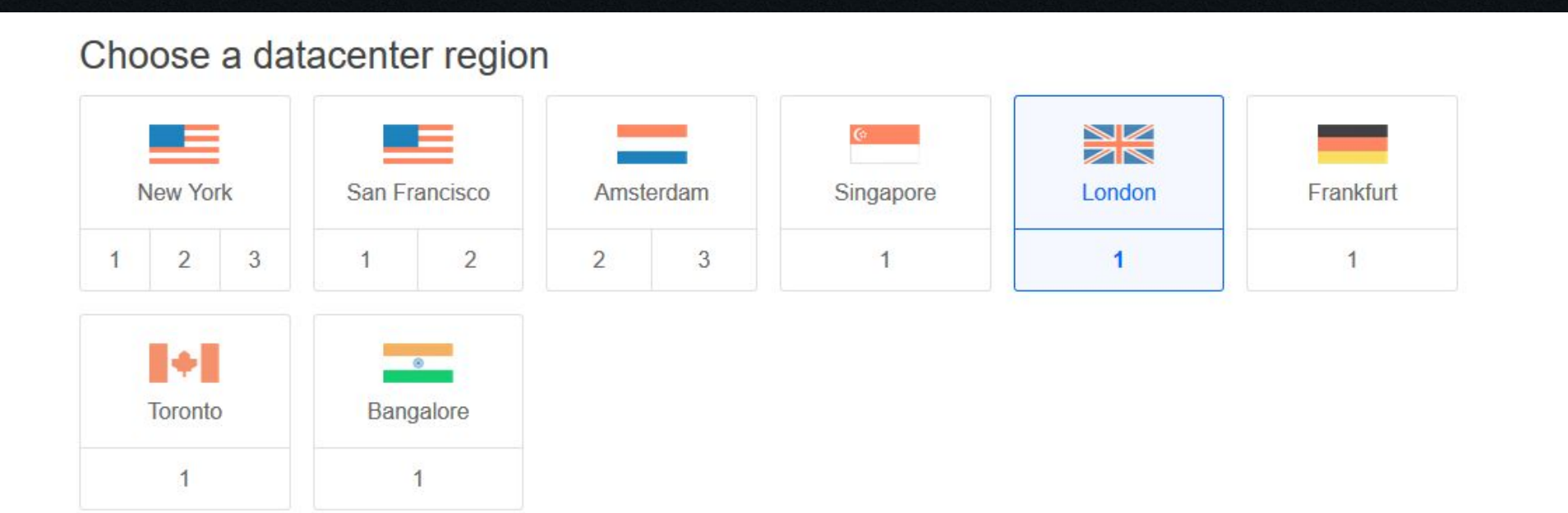

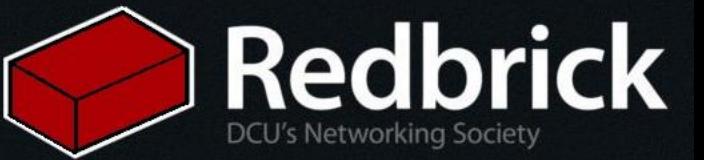

#### Remember those keys we made earlier

• Click add SSH keys • Copy the contents of the .pub part of your SSH keys **Click save** 

Add your SSH keys ?

**New SSH Key** 

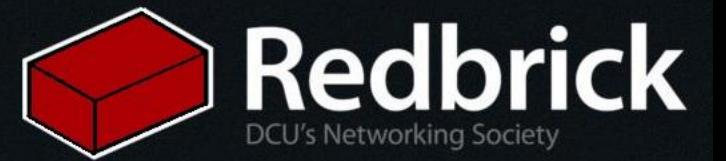

# Naming things is hard

#### Finalize and create

#### **How many Droplets?**

Deploy multiple Droplets with the same configuration.

1 Droplet

 $+$ 

#### Choose a hostname

Give your Droplets an identifying name you will remember them by. Your Droplet name can only contain alphanumeric characters, dashes, and periods.

**Add Tags** 

adminland

Create

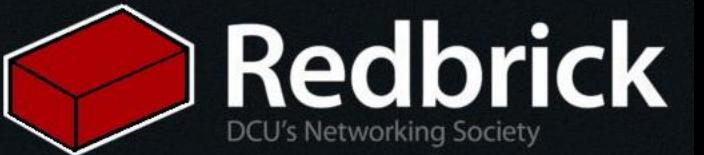

#### And now we wait!

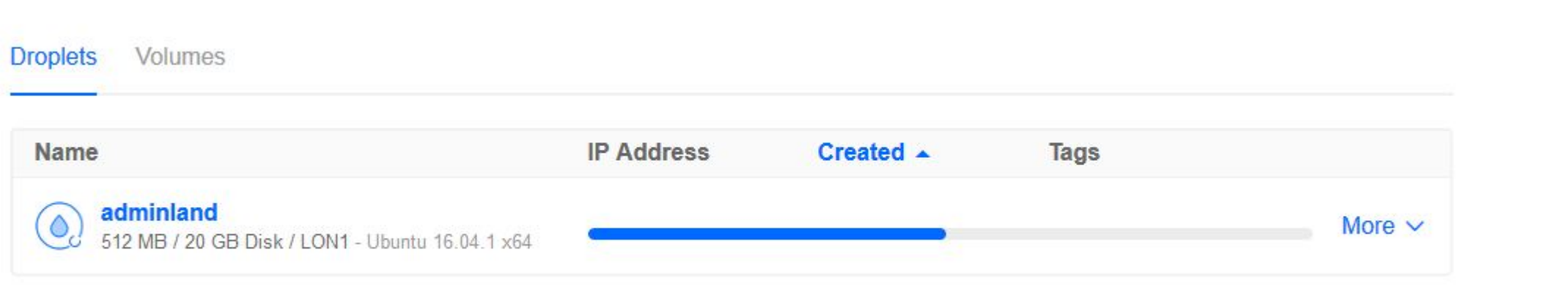

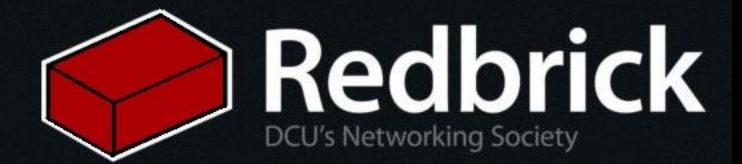

#### Well that was quick!

#### **Droplets** Search by Droplet name **Droplets** Volumes **Name IP Address** Created  $\triangle$ Tags adminland  $\circ$ 178 62 25 184 Happy coding! More  $\vee$ 512 MB / 20 GB Disk / LON1 - Ubuntu 16.04.1 x64

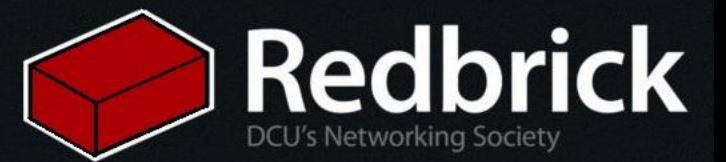

#### Is anyone totally lost?

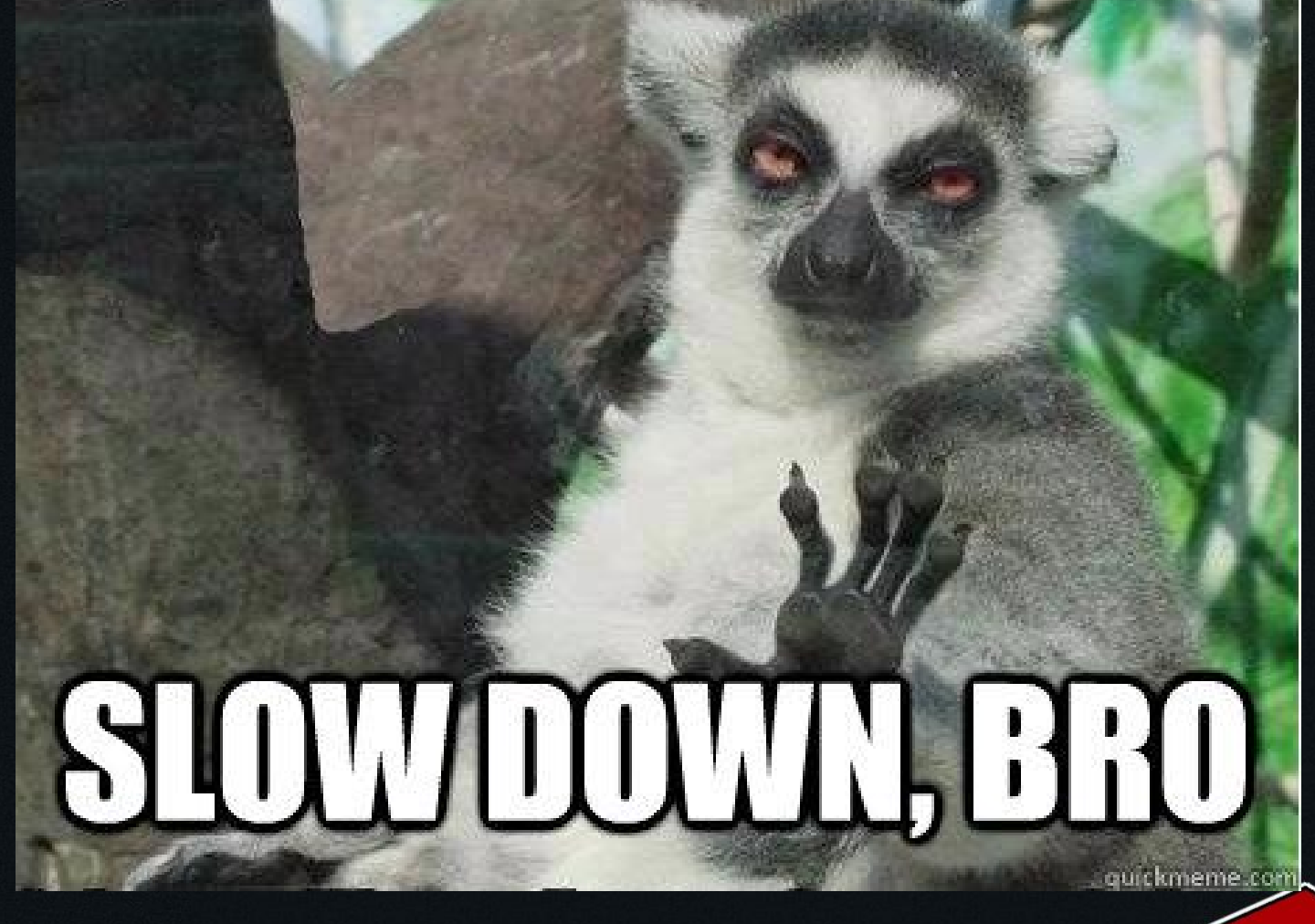

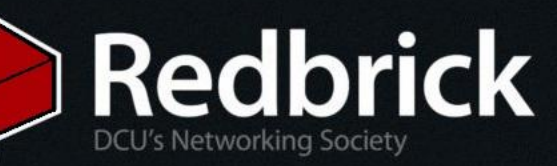

### Now, onto the fun stuff!

First, let's login: Replace 1.2.3.4 with your ip address from digital ocean. ssh -i ~/.ssh/our\_new\_key root@1.2.3.4

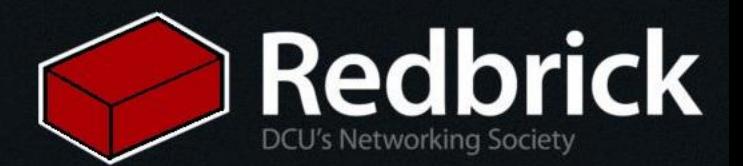

## I don't like this root name I want my own

 # Add new user "zergless" sudo adduser zergless

# Copy our installed SSH key to the new user so we can login as them sudo cp -R .ssh/ /home/zergless/

# Change ownership of evan's SSH directory so he actually has permission to access it sudo chown -R zergless:zergless /home/zergless/.ssh

# Add zergless to the sudoers (admin) group so he can execute important commands later sudo usermod -a -G sudo zergless

# Disable root login via password sudo passwd -l root

# Disable root login via SSH sudo rm -rf /root/.ssh

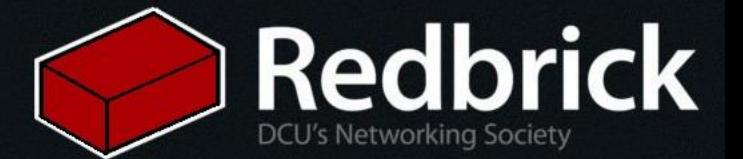

# Now let's start installing things!

# Update our package listing (apt-get is a package manager for ubuntu/debian systems) sudo apt update

# Install all necessary packages for a LAMP server sudo apt install lamp-server<sup>^</sup> libapache2-mod-python

# You'll be asked to choose a MySQL password

# Make sure MySQL is installed securely mysql\_secure\_installation

#For the password plugin if you plan on using this server I would advise saying wes and **brick** then answer yes to everything else.

#### This was in the space of **1 second**.

Feb 13 06:38:17 paphos sshd[10739]: Failed password for root from 116.31.116.34 port 62458 ssh2 Feb 13 06:38:17 paphos sshd[10733]: Failed password for root from 116.31.116.34 port 48839 ssh2 Feb 13 06:38:17 paphos sshd[10745]: Failed password for root from 116.31.116.34 port 54107 ssh2 Feb 13 06:38:17 paphos sshd[10743]: Failed password for root from 116.31.116.34 port 18585 ssh2 06:38:17 paphos sshd[10734]: Failed password for root from 116.31.116.34 port 22850 ssh2

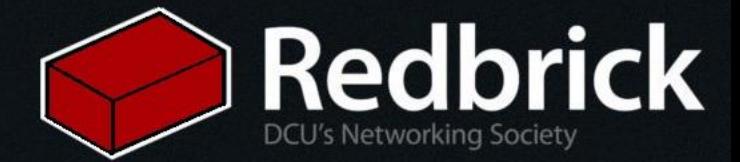

## But does it do anything? Let's process some requests...

... with python!

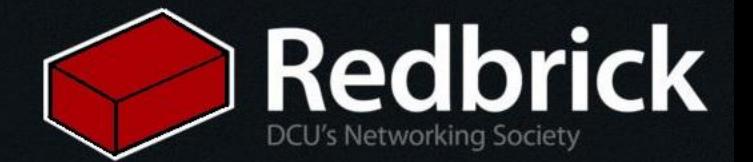

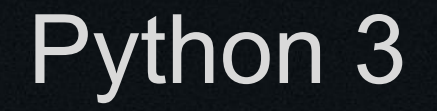

# If python 2.7 is installed, delete it sudo rm /usr/bin/python

# Make python3 the default for when we type the "python" # command sudo ln -s /usr/bin/python3 /usr/bin/python

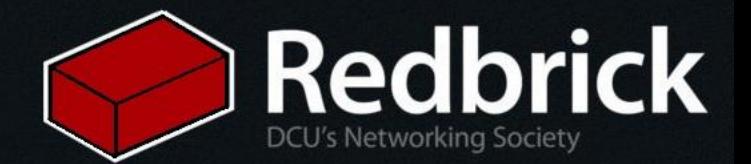

#### Pip - A python dependency manager

# Install pip sudo apt-get install python3-pip

# Use pip to install the MySQL interface for python sudo pip3 install pymysql

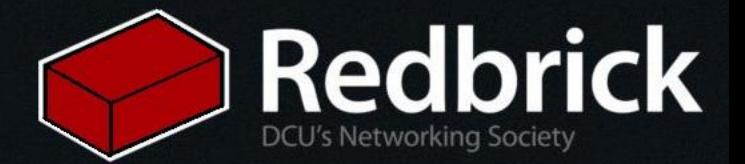

## Put yo scripts in places!

# Make a directory to hold all our python scripts sudo mkdir /var/www/python\_scripts

# Disable bad Python multithreading and enable CGI

sudo a2dismod mpm\_event

sudo a2enmod mpm\_prefork cgi

# Copy the default config and make a backup

sudo cp /etc/apache2/sites-available/000-default.conf /etc/apache2/sites-available/000-default.conf.backup

**prick** 

<VirtualHost \*:80>

# Our files will be located in /var/www/python scripts DocumentRoot /var/www/python scripts

```
# Our server admin's email is zergless@redbrick.dcu.ie
ServerAdmin zergless@redbrick.dcu.ie
```
# The following directives ONLY APPLY to the /var/www/python scripts directory <Directory /var/www/python scripts> # Enable Common Gateway Interface execution

Options +ExecCGI

# If "index.py" is present, that's taken as the primary file to load first DirectoryIndex index.py

# Allow everyone to access the scripts in this folder Require all granted

AddHandler mod python .py PythonHandler mod python.publisher PythonDebug On </Directory>

ErrorLog \${APACHE LOG DIR}/error.log CustomLog \${APACHE LOG DIR}/access.log combined

</VirtualHost>

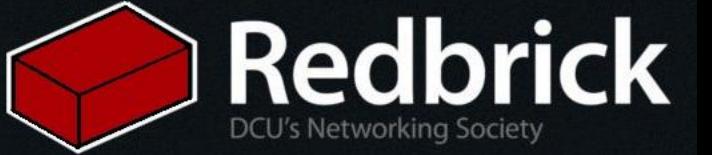

#### Now let's enable our site!

# Reload apache's configuration sudo systemctl apache2 reload

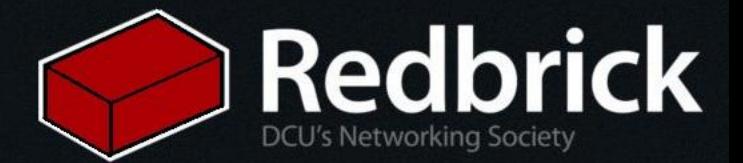

...maybe we should check if it works.

#Create a file 'index.py' to test our server sudo vim /var/www/python/index.py

#A simple test request:

1 def  $index(req)$ ; return "Hello, World! I am a python script!";  $\overline{2}$ 

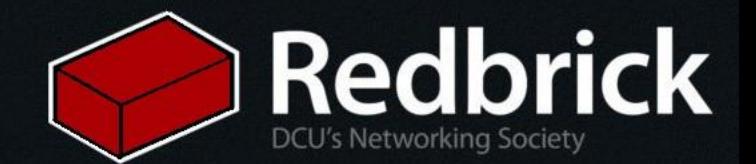

#### So let's recap

We made some SSH keys We installed our server We added our own user We installed a lamp stack and hardened our mysql Installed python 3 Installd pip Made a directory for our python scripts Allowed apache to execute our scripts And tested it and if all goes well that should work

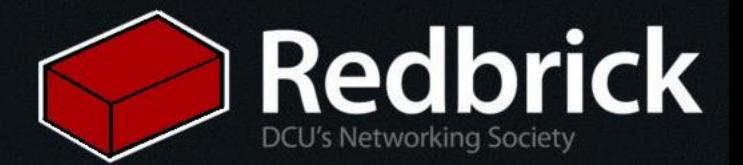

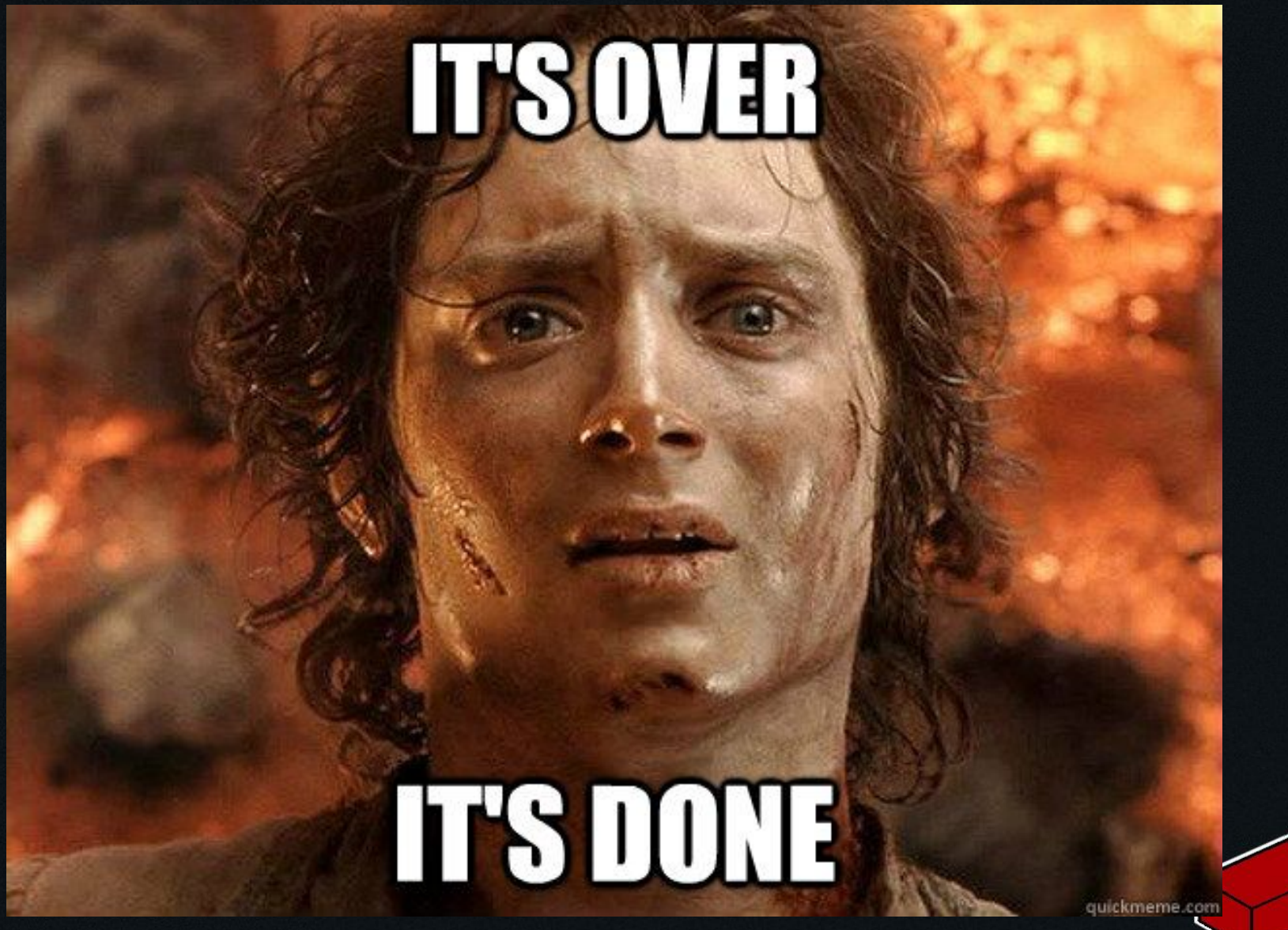

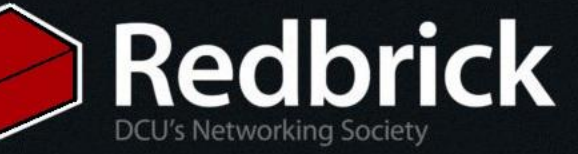

## Well not quite

We want to secure Apache and PHP Then we'll talk about SSL some useful programs • DNS

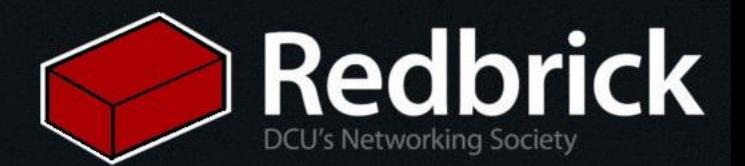

## Securing apache

# conf-available is where the modular configuration of apache happens (not related to domains/subdomains)

cd /etc/apache2/conf-available

# Edit the security.conf file sudo vim security.conf

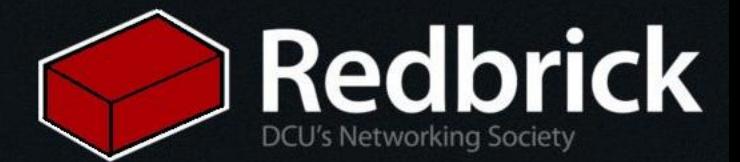

# Stop returning OS and version number ServerSignature Off ServerTokens Prod

Some other things to take look at later

# Some optional things to think of including (I'd advise googling these, I'd only confuse you with my explanations) **TimeOut KeepAliveTimeout** LimitRequestBody LimitRequestFields LimitRequestFieldSize LimitRequestLine LimitXMLRequestBody

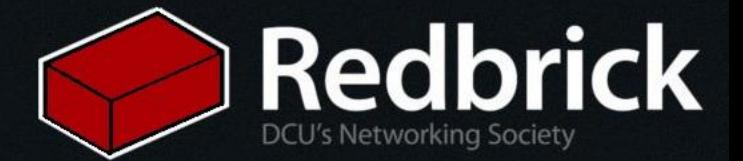

#### # Edit apache's core configuration cd /etc/apache2/ sudo vim apache2.conf

#### # We'll add a domain name to the core of our server

DocumentRoot /var/www/html

<Directory /var/www/html> # Disable directory listings, following symbolic links and executing CGI scripts Options -Indexes -FollowSymLinks -ExecCGI # Don't let .htaccess files override configuration AllowOverride none # Let everyone access the files in /var/www/html through apache Require all granted </Directory>

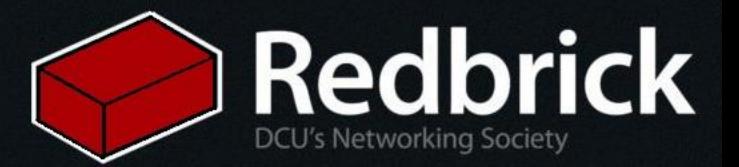

## **Securing PHP**

# Open up the php config for apache cd /etc/php5/apache2 sudo vim php.ini

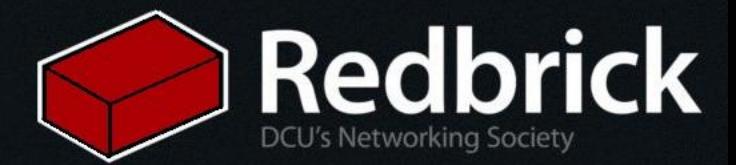

; Restrict PHP Information Leakage (i.e. don't send PHP info in HTTP request headers)  $expose$   $php = **Off**$ 

; Disable Remote Code Execution allow url fopen = Off allow  $url$  include = Off ; This one should be off by default but make sure

; Disabling Dangerous PHP Functions - These are just a list of things we disable by default on our servers disable\_functions =

exec,passthru,shell\_exec,system,proc\_open,popen,curl\_exec,curl\_multi\_exec,show\_source,pcntl\_alarm,pcntl\_fork,pcntl\_waitpid ,pcntl\_wait,pcntl\_wifexited,pcntl\_wifstopped,pcntl\_wifsignaled,pcntl\_wexitstatus,pcntl\_wtermsig,pcntl\_wstopsig,pcntl\_signal,pcntl \_signal\_dispatch,pcntl\_get\_last\_error,pcntl\_strerror,pcntl\_sigprocmask,pcntl\_sigwaitinfo,pcntl\_sigtimedwait,pcntl\_exec,pcntl\_get priority,pcntl\_setpriority

; Limit PHP execution to the following directories ; i.e. Any PHP script anywhere else does not get executed, ever open\_basedir = "/var/www/html"

; Set some limits upload max filesize =  $2M$  ; Maximum 2MB of file size a user can upload max execution time =  $30$  ; 30 seconds execution time max input  $time = 60$  ; 60 seconds to parse POST or GET data from request

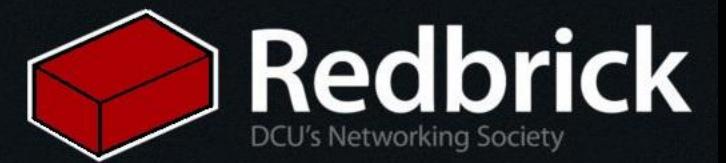

# Some useful programs

sudo apt-get install fail2ban iotop htop iftop screen logwatch

- **fail2ban**: Manages IP banning for your server. The settings out of the box are generally pretty awesome and deflect something like 5% of all Netsoc's requests.
- **iotop**: For tracking input/output
- **htop**: For tracking CPU processes and a good overview of the system (load on CPUs + memory)
- **iftop**: For tracking Network traffic
- **screen**: Used to create multiple terminal windows server-side. Great for leaving unnattended/long-running programs going (EG: weechat or some IRC client)
- **logwatch**: Processes your logs and will email you some of the highlights and things you should look out for. You should have a look through the config for yourself, it's different for everyone. What you will have to do is create a cronjob for this to run and email you every so often. (we run it nightly)

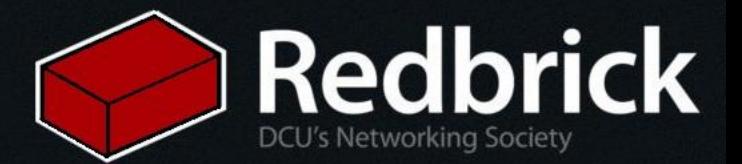

#### LetsEncrypt: Free SSL for everyone!

<https://letsencrypt.org/>< find all the docs you want here

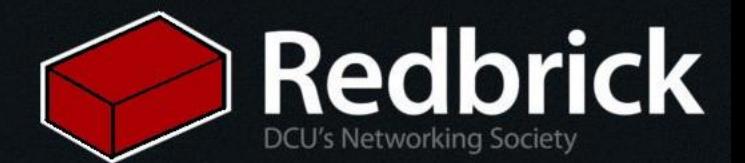

# IP addresses are ugly, so…?

You will need to buy a domain or get a free one from one of the links below!

<http://www.freenom.com/en/index.html?lang=en>

Namecheap.com

The github education pack gives you a free DNS provider too!

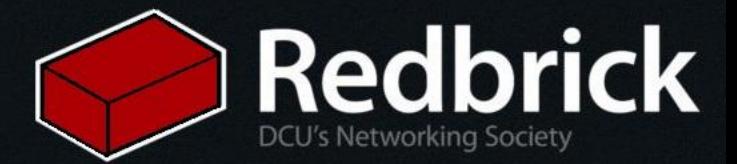